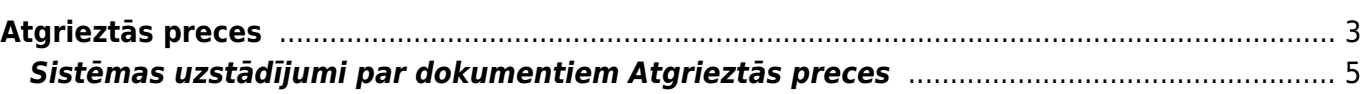

## <span id="page-2-0"></span>**Atgrieztās preces**

[Dokuments Atgrieztās preces ir paredzēts, lai reģistrētu no klienta atgrieztās preces. Apstiprinot](https://wiki.directo.ee/_media/lv/klienta_pasutijums_-_atgriezt_1_rindu.png) [dokumentu Atgrieztās preces, tajā norādītās preces ar dokumenta datumu tiek atgrieztas atpakaļ](https://wiki.directo.ee/_media/lv/klienta_pasutijums_-_atgriezt_1_rindu.png) [noliktavā.](https://wiki.directo.ee/_media/lv/klienta_pasutijums_-_atgriezt_1_rindu.png)

Dokumentu Atgrieztās preces var izveidot tikai no klienta pasūtījuma un tikai tad, kad no klienta pasūtījuma ir izveidota apstiprināta piegāde (attiecīgi, dokumentu Atgrieztās preces var izveidot no klienta pasūtījuma tad, ja klientam ir piegādāti tie artikuli, kurus viņš vēlāk atgrieza atpakaļ uzņēmumam).

Lai izveidotu dokumentu Atgrieztās preces, ir jāatver klienta pasūtījums, ar kuru saistītās preces klients atgrieza. Klienta pasūtījumu var atrast klientu pasūtījumu sarakstā (galvenā izvēlne → kolonna PĀRDOŠANA → DOKUMENTI → Kl. pasūtījumi).

Ja klients atgriež daļu no viņam piegādātajām precēm, tad klienta pasūtījuma kolonnā **Nr.** ir jāuzspiež uz to rindu numuriem, kurās ir norādīti tie artikuli, kurus klients atgriež, un pēc tam jānospiež poga Atgriezt.

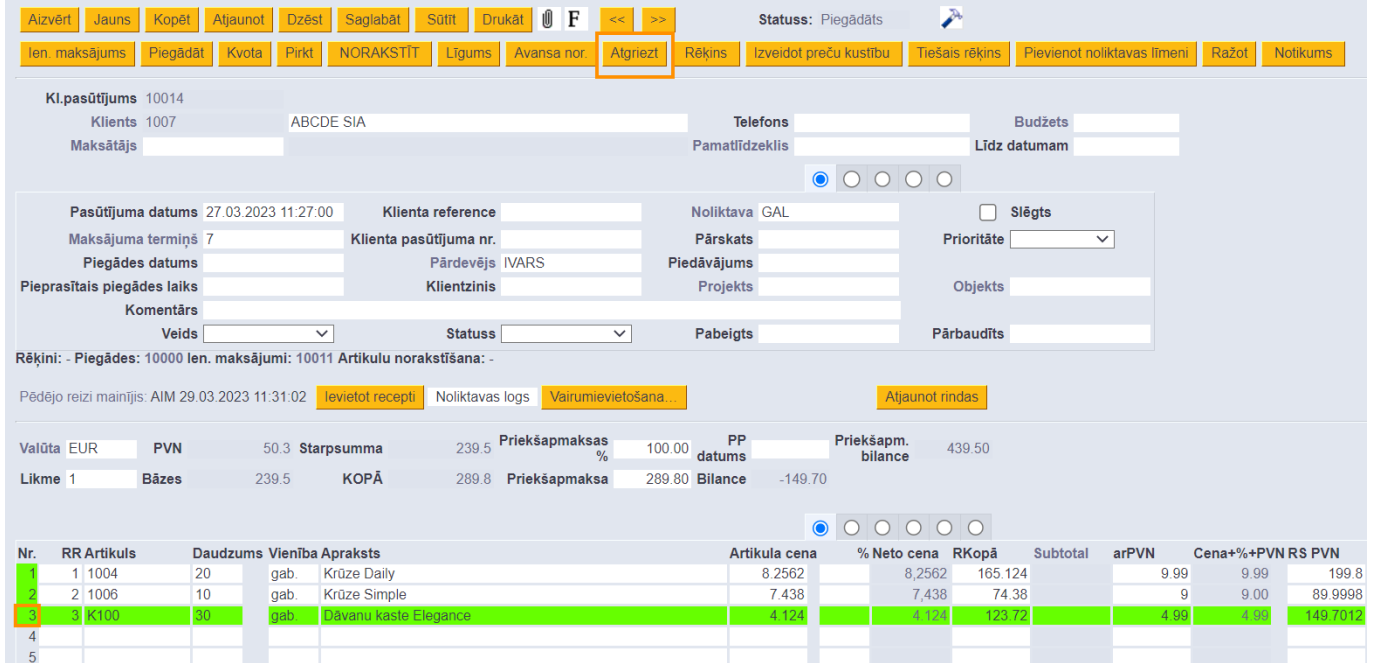

Savukārt, ja klients atgriež visus viņam piegādātos artikulus, tad klienta pasūtījumā uzreiz ir jānospiež poga Atgriezt.

Tad tiks atvērts preču atgriešanas dokuments ar klientam piegādātajiem pasūtījumā norādītajiem artikuliem.

Atgriešanas dokumenta laukā **Pasūtījums** var redzēt, saistībā ar kuru klienta pasūtījumu tiek atgrieztas preces. Kolonnā **Atgriezts** automātiski nonāks klientam piegādātais artikulu daudzums, taču, ja atgrieztais daudzums ir cits, tad tas jākoriģē, kolonnā **Atgriezts** norādot daudzumu, kuru atgrieza klients.

Noteikti jāievērš uzmanība tam, vai laukā **Atgriešanas laiks** ir noradīts pareizs atgriešanas datums un laiks, kā arī noliktava, jo pēc atgriešanas dokumenta apstiprināšanas preces būs atpakaļ

dokumentā norādītās noliktavas atlikumā no dokumenta laukā **Atgriešanas laiks** norādītā laika.

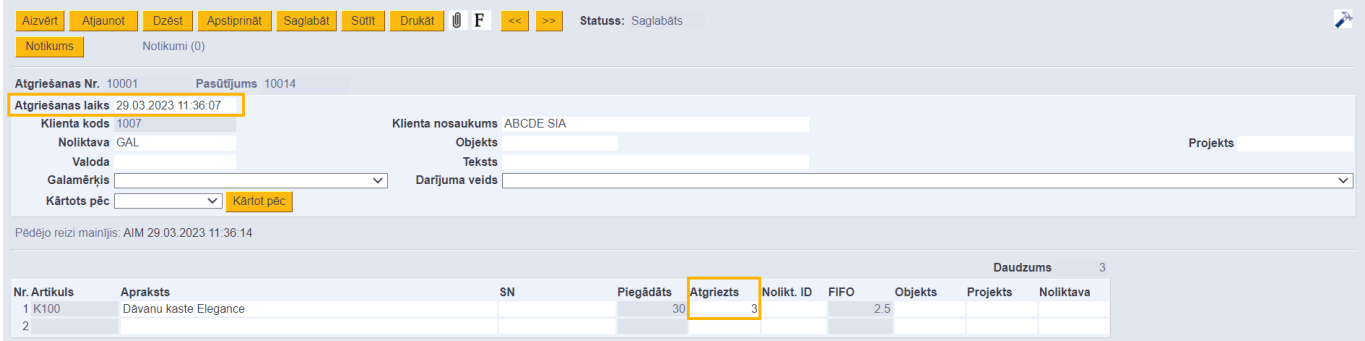

## Lai saglabātu atgriešanas dokumentu, tajā jānospiež poga Saglabāt.

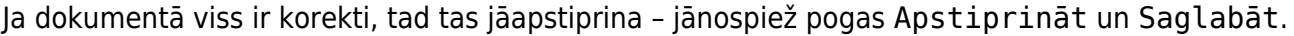

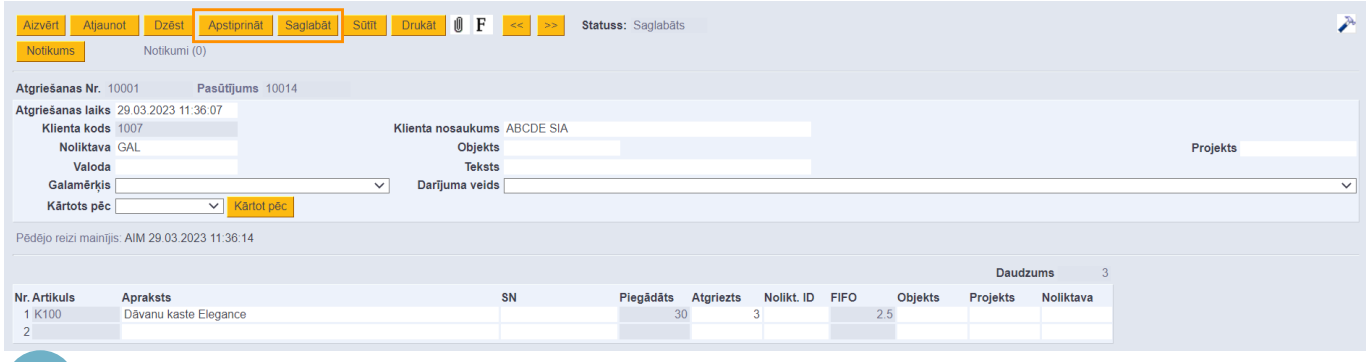

 Artikuli būs atpakaļ noliktavas atlikumā sākot no atgriešanas dokumenta datuma un laika tad, kad atgriešanas dokuments būs apstiprinātā statusā.

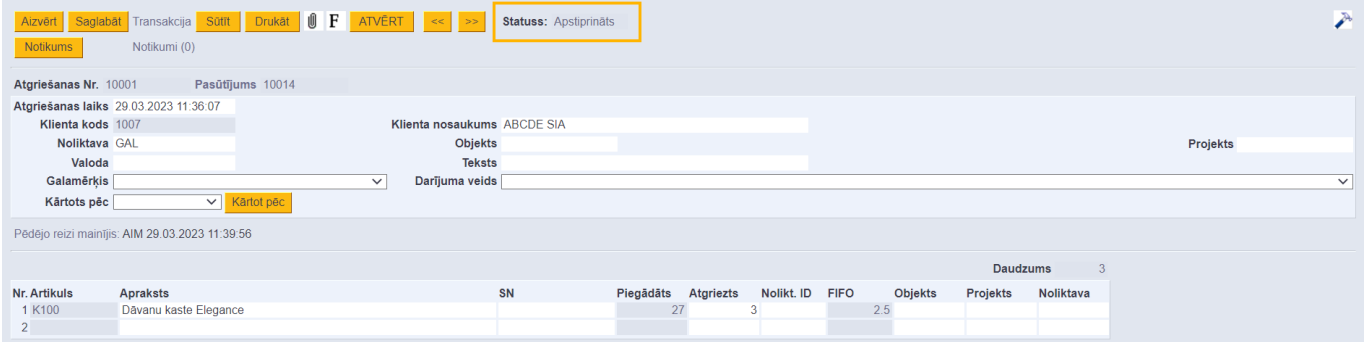

Izveidotās atgriešanas ir atrodamas galvenās izvēlnes kolonnā NOLIKTAVA → DOKUMENTI → Atgrieztās preces, kā arī ar klienta pasūtījumu saistītās atgriešanas var atvērt no klienta pasūtījuma.

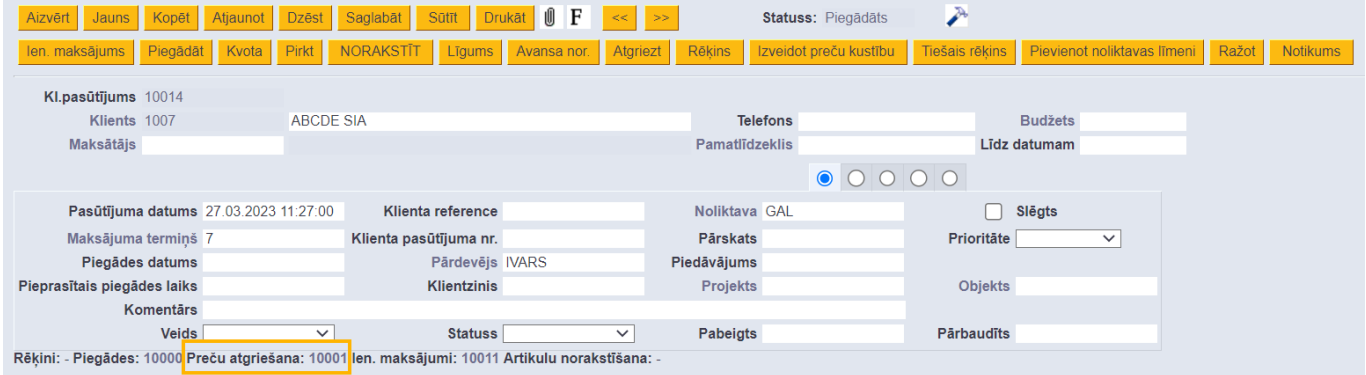

[Sistēmā ir vairāki uzstādījumi, kuri saistīti ar dokumentiem Atgrieztās preces. Šos uzstādījumus var](https://wiki.directo.ee/_media/lv/uzstadijums_pakalpojumu_artikulus_var_atgriezt.png) [apskatīt un nepieciešamības gadījumā arī mainīt, no galvenās izvēlnes dodoties uz UZSTĀDĪJUMI →](https://wiki.directo.ee/_media/lv/uzstadijums_pakalpojumu_artikulus_var_atgriezt.png) [Sistēmas uzstādījumi](https://wiki.directo.ee/_media/lv/uzstadijums_pakalpojumu_artikulus_var_atgriezt.png)

Tad tiks parādīti sistēmas uzstādījumi, kuros uzstādījumus var meklēt, meklēšanas laukā ierakstot atslēgvārdu uzstādījuma atrašanai (piemēram, atgrie) vai uzstādījuma nosaukumu, ja Jums tas ir zināms un pēc tam uzspiežot un meklēšanas ikonas vai nospiežot taustiņu Enter.

Uz dokumentiem Atgrieztās preces attiecas, piemēram, sekojošie uzstādījumi:

## • **Pakalpojumu artikulus var atgriezt**

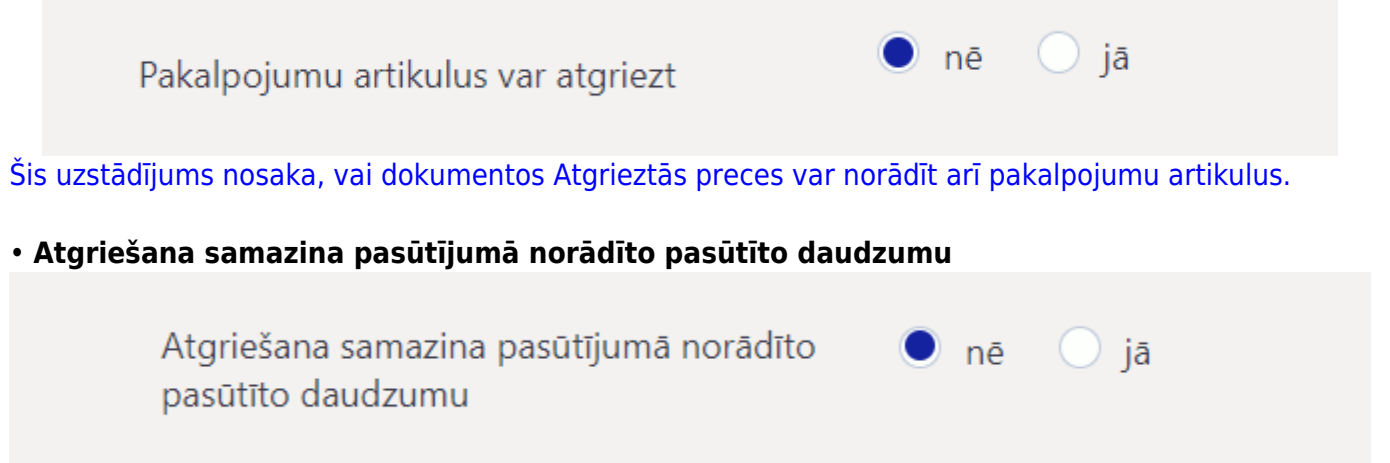

Šis uzstādījums nosaka, vai apstiprinot no klienta pasūtījuma izveidotu dokumentu Atgrieztās preces tiek samazināts klienta pasūtījumā norādītais pasūtītais artikulu daudzums.

Ja ir nepieciešams mainīt to, kā ir iestatīts kāds no sistēmas uzstādījumiem, tad pie tā jānorāda nepieciešamā opcija un pēc tam jānospiež poga Saglabāt.

From: <https://wiki.directo.ee/> - **Directo Help**

Permanent link: **[https://wiki.directo.ee/lv/ladu\\_tagastus](https://wiki.directo.ee/lv/ladu_tagastus)**

<span id="page-4-0"></span>Last update: **2023/03/29 11:44**

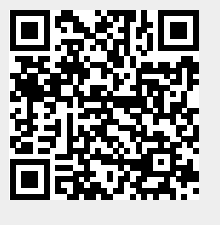